## Laborator 13 - Labview interfaţă Arduino

Programare an 1, MTR+MEC, UTCluj, *Prof. dr.ing. Iulian Lupea*

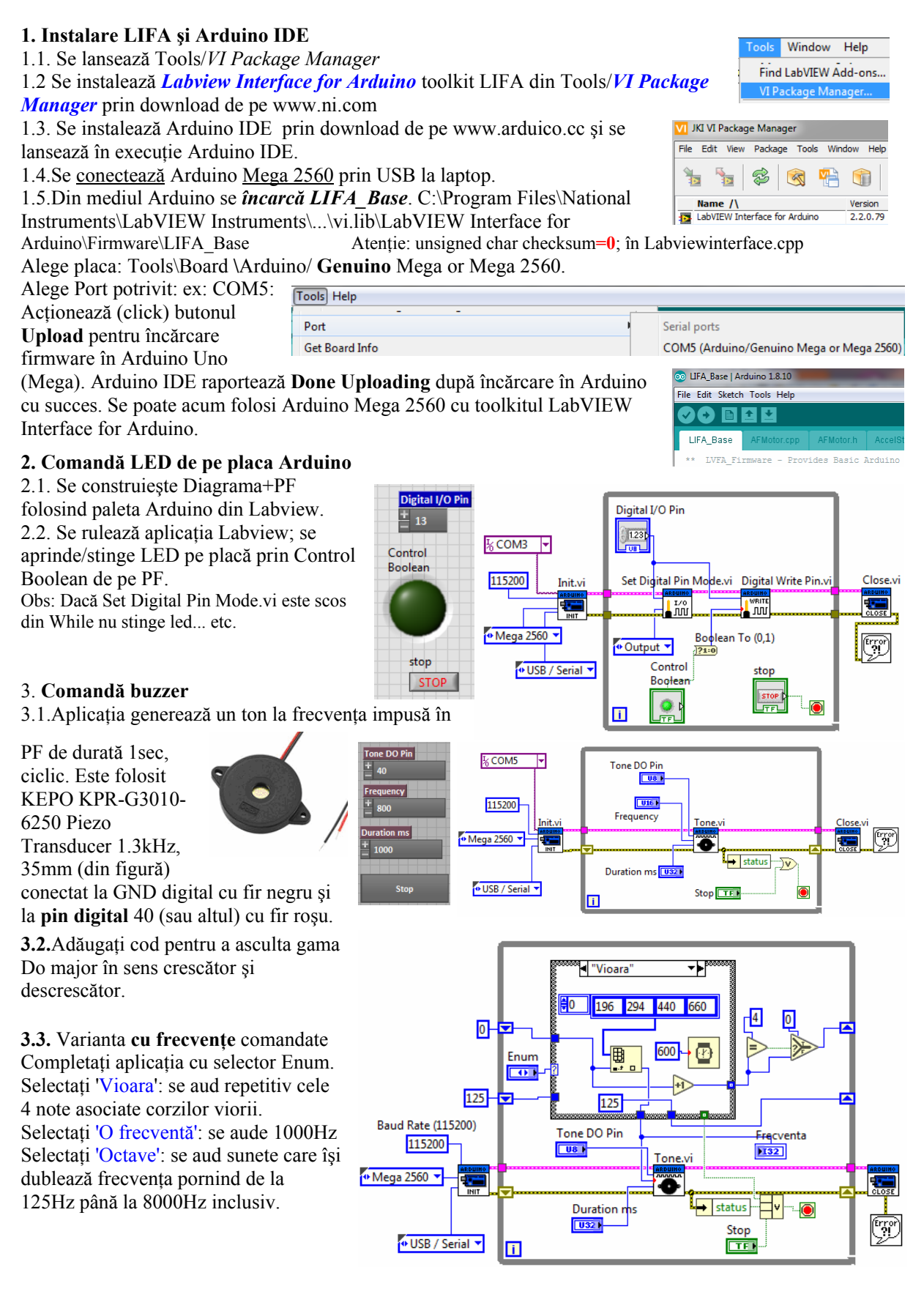

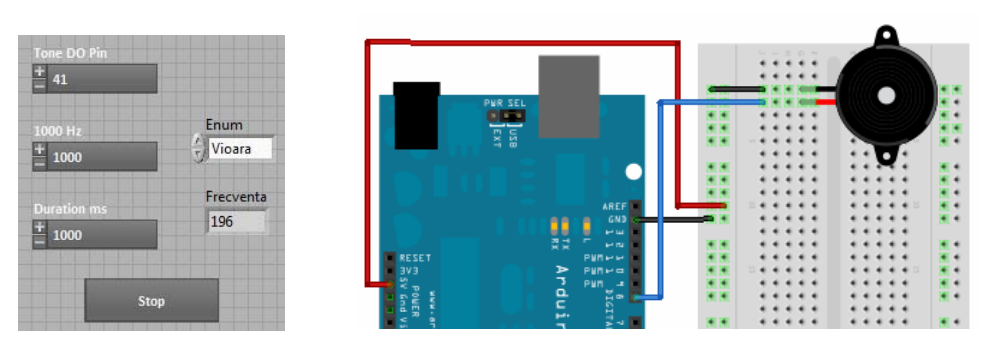

**UMIDITATE DBL** 

Analog Pin

 $\blacksquare$ 

**to** 

Analog Read Pin.vi

200

Analog Input Pin (0)

 $\mathbf{1}$ 

**ARDUINO**<br>| READ •м

Analog Read Pin.vi

Stop

## **4. Citire 2 senzori Umiditate şi Lumină, Analog IN Pin**

**4.1.Senzor lumina brick SEN-LUM-03**; - sesizează nivelul de iluminare al mediului. Valoarea iluminării variază liniar intre 0 si 1023. Senzorul nu este calibrat deci nu se citeşte o mărime corespunzătoare unei unităţi de măsură.

Pinul de semnal (OUT) se conectează la un **pin analogic** al placii Arduino; Pinul de alimentare (VCC) se conectează la pinul 5V al placii Arduino; Pinul de masa (GND)  $\rightarrow$  la pinul GND al placii Arduino

4.2.**Senzor umiditate brick SEN-VRM-08** - sesizează nivelul de umiditate al mediului. Intr-o cameră obişnuită, valoarea citită pe portul analogic variaza între 900 (mediu saturat cu vapori de apa ) şi 300 (foarte uscat).- senzorul nu este calibrat.

k COM5 →

Init.vi

Baud Rate (115200)

115200

Mega 2560 V

Pinul de semnal OUT (stanga) se conecteaza la un **pin analogic** al Arduino.

Fiecare senzor prezintă 3 pini: VCC, GND şi OUT. Se foloseşte un **mini breadboard** (mBB) pentru conectarea senzorilor. Cinci (5) intrări (orificii) aşezate pe o linie sunt conectate între ele electric. Sunt astfel 17 linii pe o parte şi 17 linii de cealaltă parte a canalului de răcire a mBB.

 O linie se conectează la sursa de 5 volți (5V) a plăcii

(zona Power). La această linie se conectează pinii VCC (central) a

celor doi senzori. O altă linie se conectează la un GND placă (zona Power). De pe aceeaşi linie se conectează cei doi senzori cu pinii GND (marginal).

 Pinii de semnal OUT a senzorilor se conectează la pinii A0 şi A1 ai plăcii Arduino zona ANALOG IN.

 Se citesc în aceeaşi buclă pinii OUT a doi senzori cel de Umiditate şi cel de Lumină.

## **5. Citire senzor piezo vibraţii - Analog In -**

Conectare senzor la placa Arduino **Uno**: GND senzor la GND Arduino Uno

şi OUT senzor la Analog IN (A1) Arduino. In paralel cu senzorul piezoelectric se află o rezistentă de 1MOhm. Rulăm aplicația Labview. Se loveşte repetat discul negru al senzorului de vibrații (brick) cu

**OUT GND** 

unghia. Materialul piezoelectric din senzor vibrează iar deformația asociată generează tensiune foarte slabă. Tensiunea este citită prin pinul Analog In.

In Chart se observă vârfurile de tensiune colectate. Senzorul poate lipi sau prinde cu surub pe suprafața care este observată dpdv al vibratiilor.

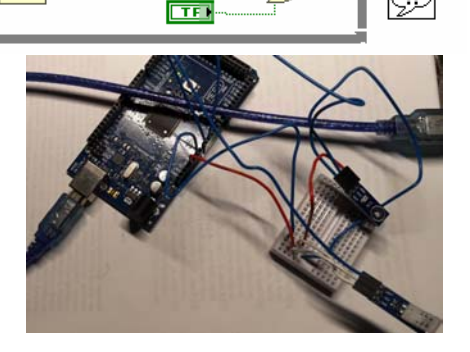

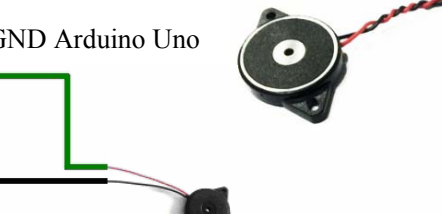

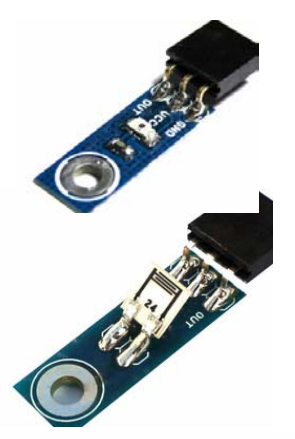

LUMINA

Close.vi

**TDBL** 

 $\rightarrow$  status

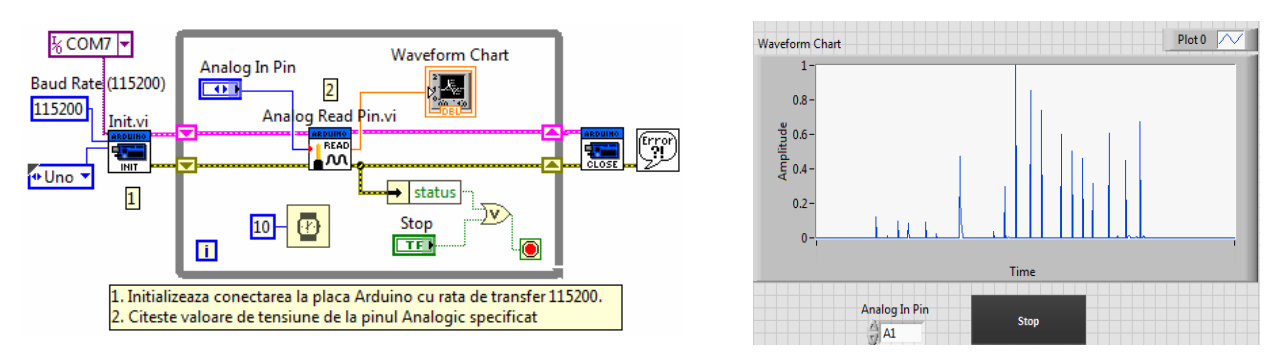

## **6. Comandă Sens şi Turaţie MOTOR DC cu IC motor driver tip L293D**

Pinii digitali 8 și 9 sunt setati în mod output. Prin ei se comandă sensul de rotatie al motorului prin valorile 0 sau 1 obtinute de la ledurile control boolean 1 și 2. Observați conversia de la valoare logică (T, F) la numerică (1 sau 0). Pinul 45 este digital PWM, comandă turația motorului.

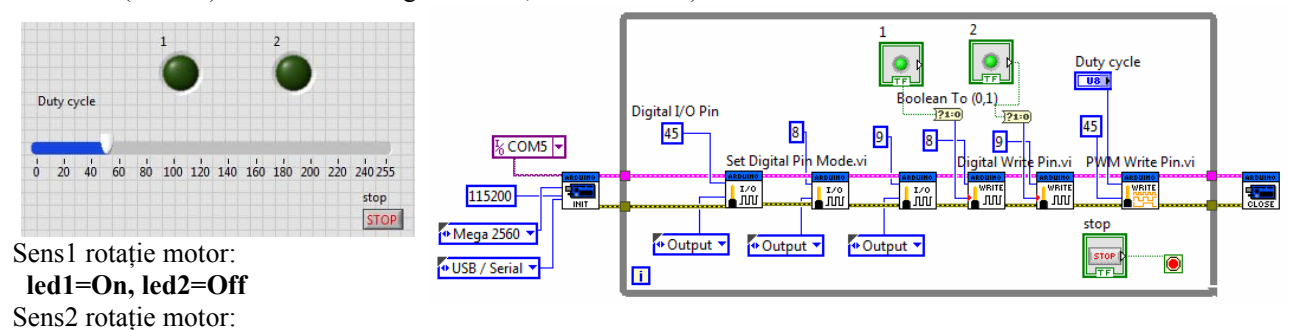

 **led1=Off, led2=On** 

Motor oprit: ambele leduri pe **Off** 

**Reglaj turaţie:** pin 45 digital PWM, variaţie Duty cycle semnal dreptunghiular între 0 şi 255 (echivalent între 0% şi 100%).

Conectare Arduino MEGA şi L293D: pinii 8,9 la IN1(2) respetiv IN2(7); pinul 45 la ENA1 (turaţie). Pinul GND Arduino (Power) la pinii 4,5 (GND L293D). Pinul 5V Arduino (Power) la VCC1 (16) (pentru alimentare L293D) şi de asemenea la VCC2 (8) L293D pentru alimentare motor. Conectare L293D şi Motor: Pinii OUT1 (3), OUT2(6) la polii motorului.

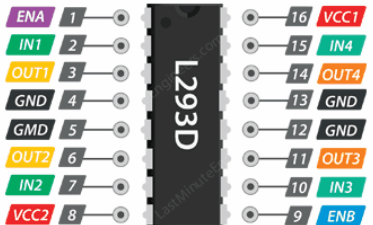

**6.2.** Comandaţi turaţie ventilator de la baterie 9V.

**6.3.** Comandati sensul și turația pentru două motoare DC, independent, folosind ambele laturi ale L293D.

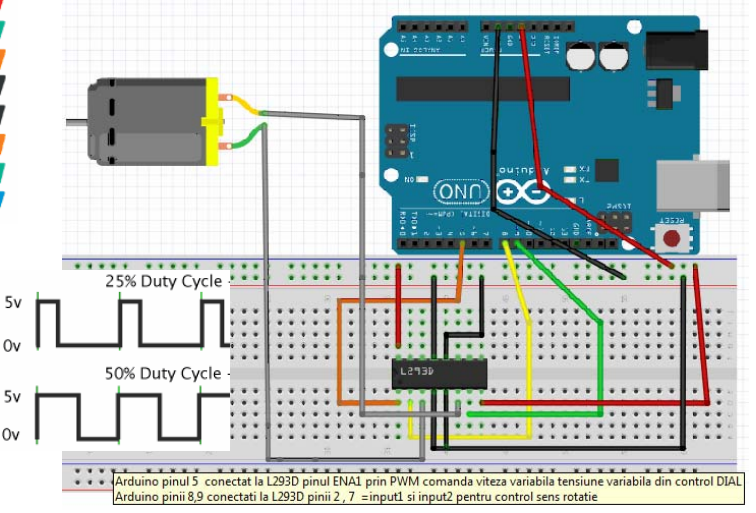

 OBS: Plăcile Arduino nu au convertor Digital→Analog DAC dar folosesc semnal

PWM (pulse-width modulate) = semnal digital dreptunghiular de o anumită frecvenţă. Funcţia **PWM Write Pin.vi** selectează pinul pentru ieşire PWM şi **value** = număr proporţional cu **duty cycle** a semnalului dreptunghiular (value = 0, semnal LOW tot timpul ; value = 255, semnalul este HIGH tot timpul. Arduino Uno: pinii PWM sunt: 2,..,7. Arduino Mega pinii PWM sunt: 2,...,13 şi 44,45, 46. Arduino are convertor analog  $\rightarrow$ digital ADC pe 10biti (2^10=1024) pentru a măsura semnale analogice.